## 8. IDENTIFY THE MENU

I we have a second unordered list within our page it will be formatted in the same way as the top menu – unless we can distinguish between them.

The web page below shows what it looks like when you add a second unordered list to the page.

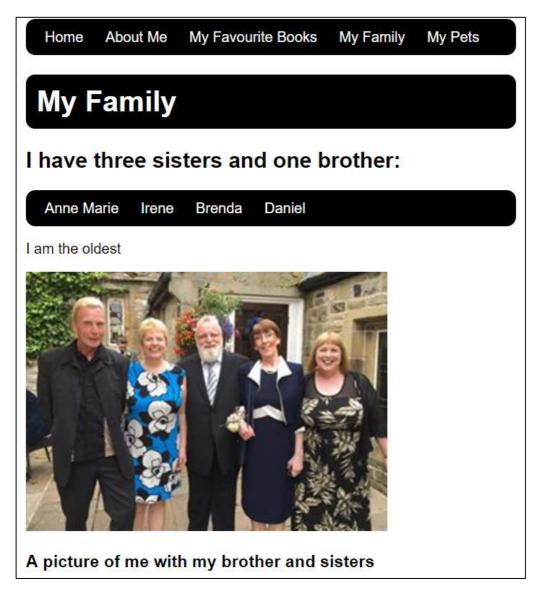

We need to identify the menu by giving it a class attribute. ... Once we have done this we can modify the CSS stylesheet so that the menu formatting rules are only applied to the **ul** elements which have a **class** selector with a value of **menu**. Here's how:

## File – family.html Menu code before editing:

|            | T                                                                                                    | ~ |
|------------|----------------------------------------------------------------------------------------------------|---|
| <ul></ul>  | <li><a href="index.html">Home</a></li> <li><a href="about-me.html">About Me</a></li> <li><a href="books.html">About Me</a></li> <li><a href="books.html">My Favourite Books</a></li> <li><a>My Family</a></li> <li><a href="pets.html">My Pets</a></li> |   |
|            |                                                                                                    |   |
| <h2>I</h2> | Family<br>have three sisters and one brother:                                                                                                    |   |
| -          |                                                                                                    |   |

٧qq٠

## File – family.html Menu code after editing:

|                                                                   | Add:                   |
|-------------------------------------------------------------------|------------------------|
| ly>                                                               |                        |
| <ul class="menu"></ul>                                            | <ul class="menu"></ul> |
| <li><a href="index.html">Home</a></li>                            |                        |
| <li><a href="about-me.html">About Me</a></li>                     |                        |
| <li><a href="books.html">My Favourite Books<td>&gt;</td></a></li> | >                      |
| <li><a>My Family</a></li>                                         |                        |
| <li><a href="pets.html">My Pets</a></li>                          |                        |
|                                                                   |                        |
| <h1>My Family</h1>                                                |                        |
| <h2>I have three sisters and one brother:</h2>                    |                        |
| <ul></ul>                                                         |                        |
| <li><a>Anne Marie</a></li>                                        |                        |
| <li><a>Irene</a></li>                                             |                        |
| <li><a>Brenda</a></li>                                            |                        |
| <li><a>Daniel</a></li>                                            |                        |
|                                                                   |                        |

This will not make any changes to your web page until we apply the rules to the CSS code:

## File – **simple.css**

| ul.menu {                             | Change:       |
|---------------------------------------|---------------|
| border-style: solid;                  | ul to ul.menu |
| border-width: 1px;                    |               |
| padding: 10px;                        |               |
| border-radius: 10px;                  |               |
| <pre>background-color: black;</pre>   |               |
|                                       |               |
| ul.menu li {                          |               |
| list-style-type: none;                |               |
| display: inline;                      |               |
| <pre>margin-right: 10px;</pre>        |               |
| <pre>margin-left: 10px;</pre>         |               |
|                                       |               |
| ul.menu li a {                        |               |
| color: white;                         |               |
| text-decoration: none;                |               |
| }                                     |               |
| ul.menu li.selected {                 |               |
| <pre>color:yellow;</pre>              |               |
| }                                     |               |
| ul.menu li a:hover {                  |               |
| color: #99DDFF;                       |               |
| <pre>text-decoration:underline;</pre> |               |
| }                                     |               |

How the web page should look now:

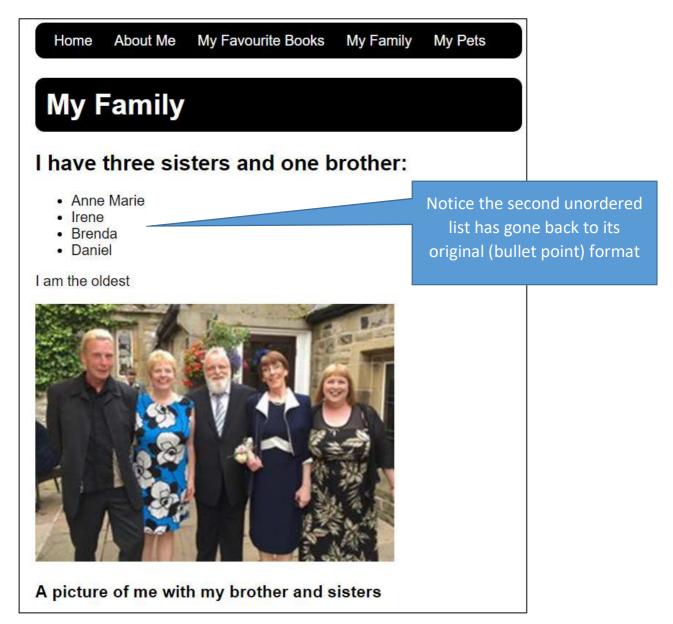

You will now need to add the attribute to all your other pages: